# **Schrödinger Product Installation on Linux**

The instructions below are for a new installation of Schrödinger's Release 2015-2 software on a typical Linux platform. If you need more details or encounter problems, refer to the *Installation Guide*, which is included at the top level of the DVD or the download along with these instructions.

## **Checking your system**

- 1. Check that your system has sufficient disk space:
	- df -h

To install all products, at least 6 GB is needed. 25 GB is required for the PDB and BLAST databases for Prime.

2. Check that your operating system is supported.

# **Installing the software**

1. If installing from DVD, mount the product DVD.

You must have a DVD-ROM drive or a DVD-R Read/Write or DVD+/-R Read/Write drive. DVD+R Read/ Write drives cannot read our DVDs.

If installing from a download, extract the tar file:

tar -xvf Schrodinger Internet Download.tar

2. Change to the top-level directory on the DVD or the download:

cd *topleveldir*

For a download this directory should be the subdirectory Schrodinger\_Internet\_Download in the directory you extracted the tar file.

3. Run the install script:

```
sh ./INSTALL
```
Using sh is sometimes necessary when installing from DVD.

4. Enter the information requested by the INSTALL script.

The installation directory must not contain a previous Schrödinger software release. The directory is created if it does not exist. See Section 3.3 of the *Installation Guide* for details.

5. Set the SCHRODINGER environment variable to the installation directory:

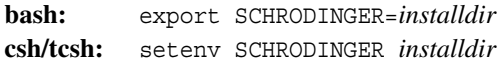

6. Set the SCHRODINGER\_PYTHONPATH environment variable if PYTHONPATH is defined:

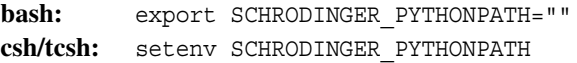

#### **Setting up access to remote hosts**

1. Edit the file \$SCHRODINGER/schrodinger.hosts and add entries for all hosts or batch queues on which the software will be run. Do not remove the localhost entry.

See Section 7.1 and Section 7.3 of the *Installation Guide* for details. The minimum required for a host entry is

name: *hostname*

2. Set up passwordless ssh access between all hosts on which the software will be run, if you have not done this previously.

See Section 7.2 of the *Installation Guide* for details.

3. Perform any necessary cluster configuration (see Section 7.9 of the *Installation Guide*).

# **Setting up licensing**

If you obtained the free version of Maestro as an academic user, or if you have a node-locked license, the license is included with the software and is installed automatically.

Otherwise, you will be sent an email message with information about obtaining and installing the license. If you do not receive a message, go to <http://www.schrodinger.com/licensing> for instructions.

If you do not have access to a license server on another machine, start one locally, as follows.

1. Open the Diagnostics panel.

\$SCHRODINGER/diagnostics

2. In the Server Status tab of the License tab, click Start License Server.

### **Checking the installation**

1. Open the Diagnostics panel, which runs checks and reports the results.

\$SCHRODINGER/diagnostics

2. Start Maestro to ensure that it is correctly installed and licensed.

\$SCHRODINGER/maestro &

3. Choose Help  $\rightarrow$  Documentation Index in Maestro and click on a link to ensure that the manuals open in your PDF viewer.